IMPROVEMENT STARTS WITH EMPATHY

# Instruction Manual Service-Portal V2

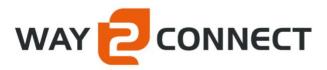

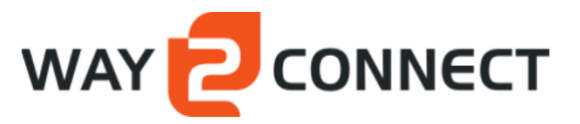

# Legend

| 1 | Intro | Juction3                       |   |  |  |  |  |  |
|---|-------|--------------------------------|---|--|--|--|--|--|
| 2 | New   | ' Ticket                       | 1 |  |  |  |  |  |
| 2 |       | Create an new issue or request |   |  |  |  |  |  |
| 3 |       |                                |   |  |  |  |  |  |
|   | 3.1   | Tickets – Issues               | 7 |  |  |  |  |  |
|   | 3.2   | Tickets – Requests             | 3 |  |  |  |  |  |
|   | 3.3   | Projects                       | 9 |  |  |  |  |  |
|   | 3.3.2 | 1 Project content              | Э |  |  |  |  |  |
|   | 3.3.2 | 2 Tickets                      | Э |  |  |  |  |  |
| 4 | Mer   | nu1:                           |   |  |  |  |  |  |
|   | 4.1.2 |                                |   |  |  |  |  |  |
|   | 4.1.2 | 2 History                      | 2 |  |  |  |  |  |
|   | 4.1.3 | 3 Instruction Manual12         | 2 |  |  |  |  |  |

# **1** Introduction

Way2connect has a service portal for its customers. In this portal users can share questions and comments with our service desk as easily and efficiently as possible.

We have made a new version based on feedback we received. The main purpose of this version is to make the portal even easier to use. The interface has been simplified and with a number of standard questions you can, for example, easily determine the priority of your request or issue.

In our portal you will also be informed about the status of your tickets and there is a more transparent workflow in handling them.

To explain the workings of this tool, Way2connect has created this "Instruction Manual Service Portal version 2" for you.

# 2 New Ticket

# 2.1 Create a new issue or request

To create a new issue or request, a "New" button is displayed in the top right of the screen.

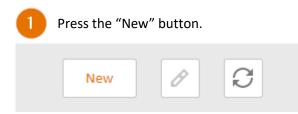

# This screen will appear:

|                                    | т                                     |                | & My.Account  |
|------------------------------------|---------------------------------------|----------------|---------------|
| OPEN TICKETS                       | Create ticket                         | Save and close | $\mathcal{C}$ |
| Issues<br>Requests                 | TICKET DETAILS                        |                |               |
| Projects                           | PROJECT:<br>WAY2CONNECT               |                |               |
| Closed Issues                      | CREATED BY:<br>Martijn van van 't Hof |                |               |
| Closed requests<br>Closed projects | CLIENT REFERENCE:                     |                |               |
| INSTRUCTION MANUAL                 | TYPE:                                 |                |               |
|                                    | SUBJECT:                              |                |               |
|                                    | EXPLANATION:                          |                |               |
|                                    |                                       |                |               |
|                                    |                                       |                |               |
|                                    |                                       |                |               |
|                                    |                                       |                |               |
|                                    |                                       |                |               |

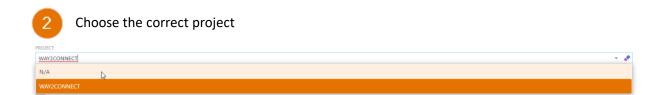

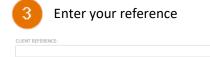

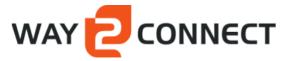

| 4       | Choose "Issue" or "Request" |
|---------|-----------------------------|
| TYPE:   |                             |
| Issue   | * 8                         |
| N/A     |                             |
| Issue   |                             |
| Request |                             |

Note: With a new issue 2 additional questions are asked

## "Issue": Make a choice at question 1

| PRIORITEIT VRAAG 1:                                                                                                |       |
|----------------------------------------------------------------------------------------------------|-------|
| N/A                                                                                                    | - × 🔹 |
| N/A                                                                                                    |       |
| Kritische functionaliteit binnen de applicatie is niet beschikbaar, het proces loopt vast, facturatie loopt gevaar |       |
| Niet kritisch functionaliteit is niet beschikbaar                                                                  |       |

# "Issue": Make a choice at question 2

| PRIORITEIT VRAAG 2:                      |       |
|------------------------------------------|-------|
| N/A                                      | - × 🔹 |
| NA                                       |       |
| Er is echter een workaround beschikbaar  |       |
| لاح<br>Er is geen workaround beschikbaar |       |

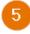

Enter the subject (a brief explanation of the issue or request)

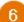

Write a detailed explanation of the issue or request

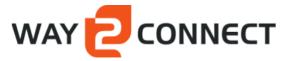

| 7        | Optionally add an attachment to the issue or request |                            |
|----------|------------------------------------------------------|----------------------------|
| Attachme | nts                                                  |                            |
| New      |                                                      | 🖉 🔚 Download 🛛 Export To 👻 |
| Press    | the button "New"                                     |                            |
| 8        | Press save and close                                 |                            |
|          |                                                      |                            |
|          | Save and close $O$ $<$ $>$                           |                            |

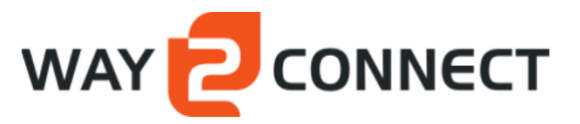

. My Account

# **3 Overviews**

# 3.1 Tickets – Issues

#### 

| OPEN TICKETS       | Tickets - | ckets - Issues New |           |                    |             |                        |                      |   |  |  |  |
|--------------------|-----------|--------------------|-----------|--------------------|-------------|------------------------|----------------------|---|--|--|--|
| Issues<br>Requests |           | TICKETNUMBER       | SUBJECT 2 | ACTION REQUIRED? 3 |             | CREATED BY 5           | CLIENT REFERENCE 6   | Y |  |  |  |
| Projects           |           |                    |           | N/A                |             |                        |                      |   |  |  |  |
| HISTORY            |           | 00000035           | Onderwerp | No action required | WAY2CONNECT | Martijn van van 't Hof | klant ref #012123123 |   |  |  |  |
| Closed issues      |           | 1 >                |           |                    |             |                        | PAGE SIZE 20         | * |  |  |  |
| Closed requests    |           |                    |           |                    |             |                        |                      |   |  |  |  |
| Closed projects    |           |                    |           |                    |             |                        |                      |   |  |  |  |
| INSTRUCTION MANUAL |           |                    |           |                    |             |                        |                      |   |  |  |  |
| Instruction manual |           |                    |           |                    |             |                        |                      |   |  |  |  |

## (image 2 – Issue overview)

## 1. Ticketnumber

Each issue is automatically assigned a unique ticket number that is used to communicate with you during the work until it is finished.

## 2. Subject

The subject is chosen by you. This is a brief description of the issue.

# 3. Action required

It is indicated here whether action must be taken by you or the Way2connect support desk.

## 4. Location

The project name makes it clear under which project the issue is registered.

# 5. Created by

The name of the person who created the issue.

#### 6. Client reference

Here you can provide a Client reference which is used internally at your organization.

# 3.2 Tickets – Requests

# 

|                    | ест  |                    |                |                                                                      |   |     |                    |              |                           | & My Account       |
|--------------------|------|--------------------|----------------|----------------------------------------------------------------------|---|-----|--------------------|--------------|---------------------------|--------------------|
| OPEN TICKETS       | Tick | vets - Request New |                |                                                                      |   |     |                    |              |                           |                    |
| Issues<br>Requests |      |                    | TICKETNUMBER 1 | SUBJECT 2                                                            | Y |     | ACTION REQUIRED?   | LOCATION 5 Y | CREATED BY 6 Y            | CLIENT REFERENCE 7 |
| Projects           | _    |                    |                |                                                                      |   |     | N/A -              |              |                           |                    |
| HISTORY            |      | Ø                  | 00031449       | Nieuw telefoon2 veld aanmaken                                        |   | 001 | No action required | WAY2CONNECT  | Connor Stoop              | Tel2 veld contact  |
| Closed issues      |      | 0                  | 00031389       | Workorder keuze menu                                                 |   | 001 | No action required | WAY2CONNECT  | Maikel Jaspers            |                    |
| Closed requests    |      | 0                  | 00030803       | Lengte en breedte graden tonen                                       |   | 006 | No action required | WAY2CONNECT  | Maikel Jaspers            |                    |
| Closed projects    |      | ø                  | 00028775       | Bij camera's met meer dat 12 Megapixels out of memory op attachtment |   | 001 | No action required | WAY2CONNECT  | Leo Broos                 |                    |
|                    |      | Ø                  | 00000031       | km van tot                                                           |   |     | No action required | WAY2CONNECT  | Martijn van van 't<br>Hof |                    |
|                    | <    | 1                  | >              |                                                                      |   |     |                    |              |                           | PAGE SIZE 10 *     |

(Image 3 – Request overview)

# 1. Ticketnumber

Each request is automatically assigned a unique ticket number that is used to communicate with you during the work until the it is finished.

# 2. Subject

The subject is chosen by the you. This is a brief description of the issue.

# 3. Project number

This indicates under which project the request will be held.

# 4. Action required

It is indicated here whether action must be taken by the you or the Way2connect support desk.

# 5. Location

The project name makes it clear under which project the issue is registered.

# 6. Created by

The name of the person who created the issue.

# 7. Client reference

Here you can provide a Client reference which is used internally at your organization.

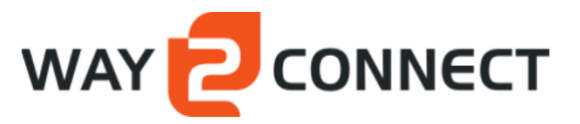

# 3.3 Projects

| OPEN TICKETS       | Projects |      |                        |                |   |                    | C Export To •  |
|--------------------|----------|------|------------------------|----------------|---|--------------------|----------------|
| Issues<br>Requests |          | † Y  | PROJECT DESCRIPTION 2  | PROJECT STATUS | Ÿ | END OF WEEK NUMBER | Ÿ              |
| Projects           |          | 1065 | Consultancy project    |                |   |                    | 10             |
| HISTORY            |          | 1069 | Consultancy project    |                |   |                    | 10             |
| Closed issues      |          | 1072 | Release project        |                |   |                    | 10             |
| Closed requests    |          | 1081 | Implementation project |                |   |                    | 10             |
| Closed projects    |          |      |                        |                |   |                    | PAGE SIZE 20 - |
| INSTRUCTION MANUAL |          |      |                        |                |   |                    |                |
| Instruction manual |          |      |                        |                |   |                    |                |

(Image 4 – Projects overview)

#### 1. Start date

Each "delivery" project has a start date when the request work will start.

## 2. Start week number

Week number in which the projects start.

#### 3. End date

Each "delivery" project has an end date where the requested work will be finished.

# 4. End of week number

Week number in which the project ends.

# 3.3.1 Project content

As soon as a request has been estimated and approved by you, a project will be created with reference to the quotation.

| OPEN TICKETS       | Projects |      |                        |   |                |   |                    | C Export To    |  |
|--------------------|----------|------|------------------------|---|----------------|---|--------------------|----------------|--|
| Issues<br>Requests |          | † ¥  | PROJECT DESCRIPTION 2  | Y | PROJECT STATUS | Ÿ | END OF WEEK NUMBER | Ŷ              |  |
| Projects           |          | 1065 | Consultancy project    |   |                |   |                    | 10             |  |
| HISTORY            |          | 1069 | Consultancy project    |   |                |   |                    | 10             |  |
| Closed issues      |          | 1072 | Release project        |   |                |   |                    | 10             |  |
| Closed requests    |          | 1081 | Implementation project |   |                |   |                    | 10             |  |
| Closed projects    |          |      |                        |   |                |   |                    | PAGE SIZE 20 - |  |
| INSTRUCTION MANUAL |          |      |                        |   |                |   |                    |                |  |
| Instruction manual |          |      |                        |   |                |   |                    |                |  |

(Image 5 – Project / quotation)

# 3.3.2 Tickets

The tickets that are included in the project are shown in the overview.

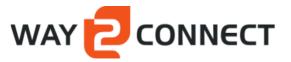

| 1 | ICKETS      |       |                                                                      |                   |              |   |
|---|-------------|-------|----------------------------------------------------------------------|-------------------|--------------|---|
|   |             |       |                                                                      |                   | Export To    | Ŧ |
|   | TICKETNUMBE | R ↑ Ÿ | SUBJECT Y                                                            | CLIENT REFERENCE  |              | Y |
|   | 00028775    |       | Bij camera's met meer dat 12 Megapixels out of memory op attachtment |                   |              |   |
|   | 00031389    |       | Workorder keuze menu                                                 |                   |              |   |
|   | 00031449    |       | Nieuw telefoon2 veld aanmaken                                        | Tel2 veld contact |              |   |
|   |             |       |                                                                      | F                 | PAGE SIZE 20 | Ŧ |

# (Image 7 – Project tickets)

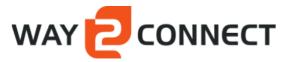

# 4 Menu

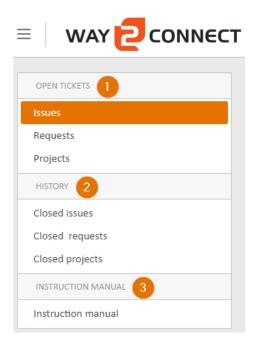

# (Image 1 – Menu)

The menu is subdivided into 3 parts:

Open Tickets
History
Instruction Manual

# 4.1.1 Open Tickets

Here you will find current / open items that have been created by you, that are being processed and have not yet been closed. These consist of 3 types:

- Issues
- Requests
- Projects

# 4.1.1.1 Issues

An issue is a problem in the software that needs to be solved.

# 4.1.1.2 Requests

A request is a requested modification of the software.

#### 4.1.1.3 Projects

Provides an overview of planned issues and request with a start and end date to go live.

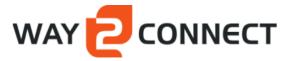

# 4.1.2 History

Here you will find the history of closed cases that are no longer being processed.

- Closed Issues
- Closed Requests
- Closed Projecten

4.1.2.1 Closed Issues

Overview of closed issues

# 4.1.2.2 Closed Requests

Overview of closed requests

# 4.1.2.3 Closed Projects

Overview of completed and closed issues and request within a project.

# 4.1.3 Instruction Manual

Here you will find the instruction manual for the service portal